# $\equiv$ SILVERSTONE F1 $^{\circ}$

## **HYBRID UNO SPORT 4К**

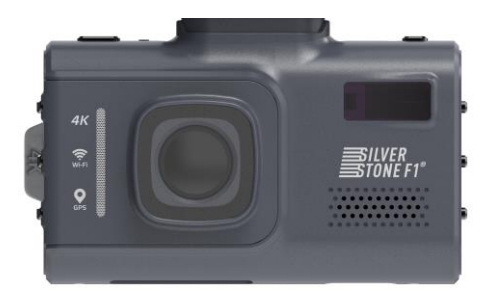

## **Руководство пользователя**

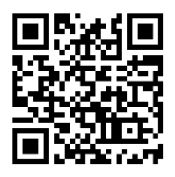

**Обновления баз данных и прошивок, техническая поддержка, продукты, новинки, обзоры, новости – [taplink.cc/silverstone\\_f1](https://taplink.cc/silverstone_f1)**

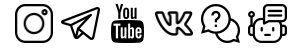

#### **Уважаемый покупатель!**

#### **Поздравляем Вас с приобретением HYBRID UNO SPORT 4К!**

В новой компактной модели HYBRID UNO SPORT 4К совмещены уникальный дизайн и полная функциональность сигнатурного радардетектора, видеорегистратора и GPS/ГЛОНАСС-информатора. Модель HYBRID UNO SPORT 4К оснащена современной матрицей, которая обеспечивает высококачественную картинку и днем, и ночью с максимальным разрешением 4К. Видеорегистратор, записывающий подробный видеоотчет о событиях на дороге, является одним из самых надежных свидетелей в случае ДТП, незаконного поведения злоумышленников и сотрудников ДПС.

Модель HYBRID UNO SPORT 4К является двухканальным устройством, имеющим возможность подключения камеры заднего вида и видеозаписи с двух камер одновременно.

Благодаря встроенному модулю Wi-Fi есть возможность соединения устройства со смартфоном с целью управления настройками и просмотра файлов через специальное приложение!

Внимательно и до конца прочитайте данное руководство, чтобы правильно использовать устройство и продлить срок его службы. Сохраните руководство пользователя для последующего обращения в случае необходимости.

Производитель оставляет за собой право изменять технические характеристики без предварительного уведомления. Актуальная информация содержится на сайт[е www.silverstonef1.ru.](http://www.silverstonef1.ru/)

## **СОДЕРЖАНИЕ**

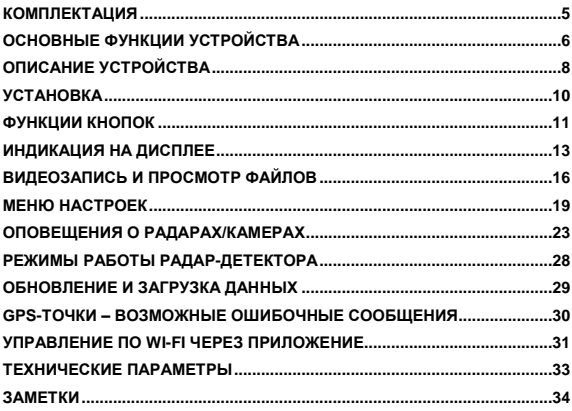

## <span id="page-4-0"></span>**КОМПЛЕКТАЦИЯ**

#### В комплектацию приобретенного Вами гибридного устройства входит:

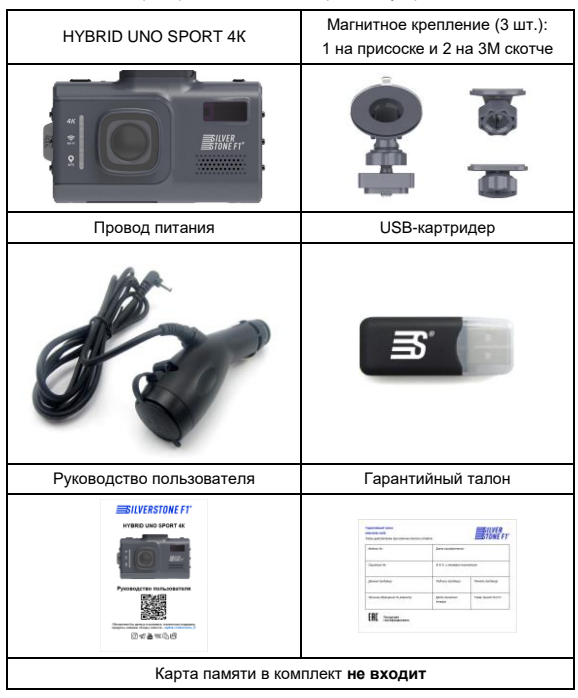

Камера заднего вида (опционально IP-G98T или IP-360) с разрешением FullHD 1080p покупается отдельно у дилеров компании SilverStone F1 (см. на сайт[е www.silverstonef1.ru\).](http://www.silverstonef1.ru/)

## <span id="page-5-0"></span>**ОСНОВНЫЕ ФУНКЦИИ УСТРОЙСТВА**

- 1. Радар-детектор предназначен для заблаговременного предупреждения о всех радарных измерителях скорости, используемых в РФ и странах СНГ: радарах, работающих в диапазонах Х, К; радарах, работающих в режиме РОР и импульсном режиме; комплексах Стрелка (стационарных и мобильных); лазерных измерителях и многих других.
- 2. Инновационная система фильтрации позволяет свести к минимуму количество ложных срабатываний от датчиков движения, автоматических дверей, устройств контроля слепых зон автомобиля и других устройств, работающих в диапазонах, аналогичных диапазонам полицейских радаров.
- 3. Сигнатурная часть работает на основе библиотеки сигнатур, разработанной производителем. Сигнатура — это цифровой код сигнала, посылаемого радаром или какой-либо другой системой контроля. HYBRID UNO SPORT 4К определяет тип радара по его сигнатуре и оповещает об этом пользователя. В библиотеку сигнатур входят все устройства, используемые на дорогах России и СНГ. Библиотека сигнатур также подлежит обновлению. HYBRID UNO SPORT 4К обладает самыми современными функциями, которые позволяют ему не беспокоить пользователя без необходимости.
- 4. Модель HYBRID UNO SPORT 4К снабжена GPS/ГЛОНАСС-модулем, который позволяет обнаруживать безрадарные или маломощные комплексы (радары со слабым излучением) и отсеивать ложные срабатывания с помощью скоростных фильтров.
- 5. Модель HYBRID UNO SPORT 4К снабжена функцией G-сенсор (датчик удара). При возникновении перегрузки (удара) текущее видео блокируется от перезаписи. На российских дорогах встречается много неровностей, попадание в которые может вызвать перегрузку датчика удара – толчок, достаточный для блокировки файла. В результате частых срабатываний датчика удара карта памяти может полностью заполниться. Используйте с осторожностью эту функцию в зависимости от дорожных условий
- 6. Благодаря использованию патч-антенны для приема радарных сигналов размеры корпуса составляют всего 96х56x25мм.

#### **!! ВАЖНО!!**

- Лля корректной работы гибрилного устройства SilverStone F1 HYBRID UNO SPORT 4K необходимо использовать оригинальные карты памяти SilverStone F1 Speed Card пибо лругие качественные карты памяти известных и проверенных марок с классом записи не ниже 10 UHS-1 емкостью от 8Гб до 128Гб Карту памяти необходимо периодически проверять на наличие ошибок, т. к. при интенсивной эксплуатации карта может выйти CTDOR. из Неправильно работающая карта повлиять может на функционирование всего гибрилного устройства.
- Производитель не несет ответственности за отсутствие записанных файлов и не гарантирует запись всех происшествий, т. к. некоторые файлы **MOLVT** не сохраниться из-за комбинации настроек пользователя или ДРУГИХ обстоятельств. Перед каждым использованием рекомендуется проверять текущие настройки и режим видеозаписи.
- Устройство осуществляет запись только при подключении питания автомобиля. На качество видео могут влиять погодные условия, время суток, наличие/отсутствие дорожного освещения, въезд в туннели и пр.
- Рекоменлуется приобрести **ОТЛ**епьную KADTV памяти прелназначенную использования **TONHKO** гибрилном  $n<sub>0</sub>$  $\mathbf{R}$ устройстве.
- После первой установки карту памяти нужно отформатировать непосредственно в самом устройстве. Впоследствии в случае необходимости форматируйте карту памяти именно в самом устройстве, а не в ПК.
- Не храните посторонние файлы на карте памяти гибридного ٠ устройства, это может привести к сбоям видеозаписи.
- Не извлекайте карту памяти во время работы устройства, это может привести к потере данных или к выходу карты из строя.

## <span id="page-7-0"></span>**ОПИСАНИЕ УСТРОЙСТВА**

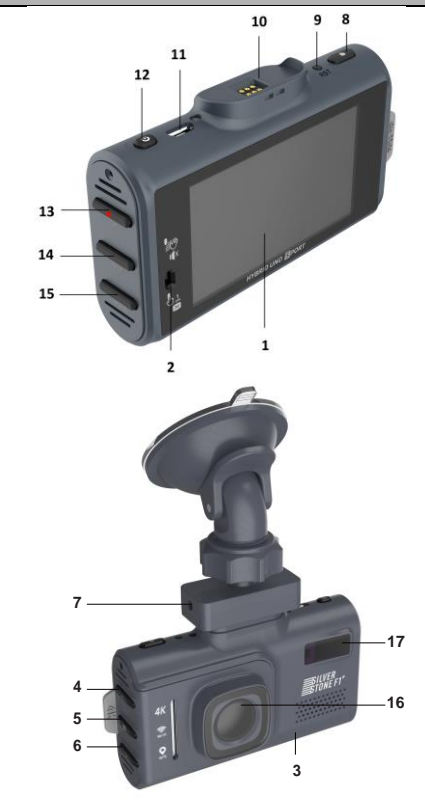

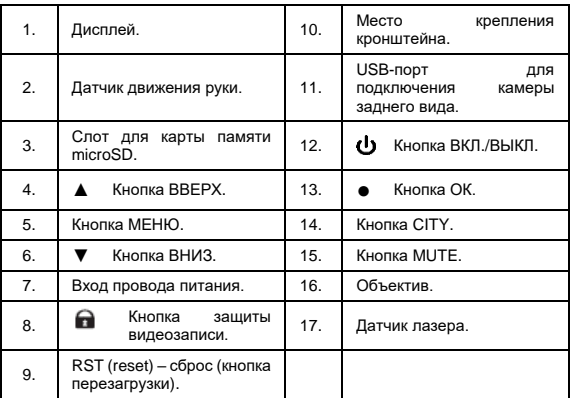

## <span id="page-9-0"></span>**УСТАНОВКА**

1. Установите прибор на лобовое стекло с помощью магнитного крепления таким образом, чтобы устройство не создавало помех водителю.

2. Подключите устройство к сети питания 12В. Для подключения прибора используйте провод из комплекта (провод-раздвоитель позволяет подключить ещё один гаджет в то же гнездо). Один конец автомобильного зарядного устройства необходимо подключить к прикуривателю автомобиля, а второй конец подсоединить к разъему на магнитном креплении.

- 3. Для замены предохранителя:
	- Открутите верхнюю часть вилки.
	- Проверьте предохранитель. Если он сгорел, то его необходимо заменить.

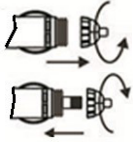

#### **‼ ВАЖНО ‼**

- Антенна HYBRID UNO SPORT 4К должна быть направлена на дорогу.
- GPS/ГЛОНАСС-антенна не должна быть ничем закрыта для обеспечения связи со спутниками (не должна быть закрыта металлическими частями автомобиля).<br>В случае комплектации автомобиля т н
- В случае комплектации автомобиля т. н. «атермальным» (с инфракрасным фильтром) лобовым стеклом может наблюдаться задержка в поиске GPS/ГЛОНАСС-сигнала и погрешность в определении текущей скорости и других GPS/ГЛОНАСС-параметров, а также сниженная чувствительность при приеме радарных сигналов (Стрелка, К-диапазон и т. д.). Это важный момент, который необходимо учитывать при эксплуатации.
- Устройство не должно мешать обзору водителя. Надежно закрепите прибор так, чтобы он не упал и не нанес повреждений при резкой остановке или при маневре.
- Убирайте HYBRID UNO SPORT 4К с лобового стекла, когда покидаете автомобиль. Это убережет его от резких перепадов температур и возможной кражи.
- В целях предотвращения некорректной работы датчика движения руки<br>исключите попалание посторонних предметов (например  $ncronонних$ ароматизаторов) в зону его действия, а также не допускайте его загрязнения.
- В дополнительный слот АЗУ нельзя подключать энергопотребители с потребляемой силой тока более 2А (например, компрессоры, вентиляторы, кипятильники-кружки с подогревом, холодильники и т.д.).

## <span id="page-10-0"></span>**ФУНКЦИИ КНОПОК**

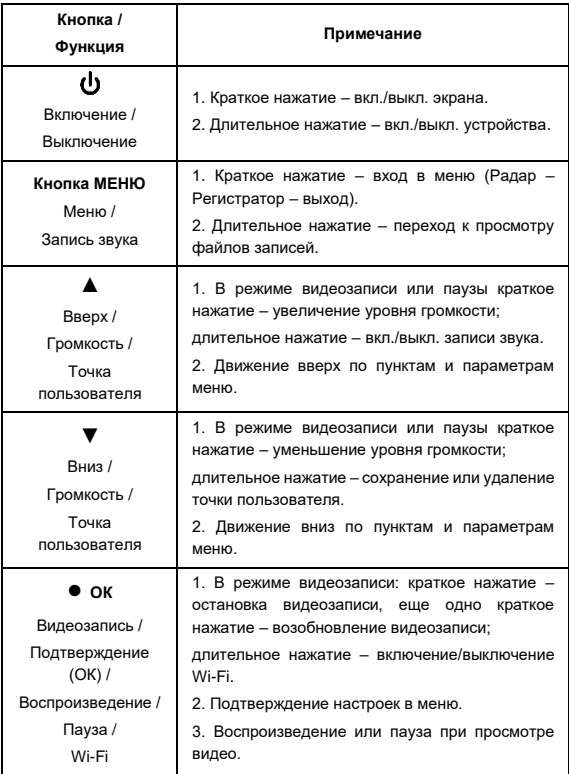

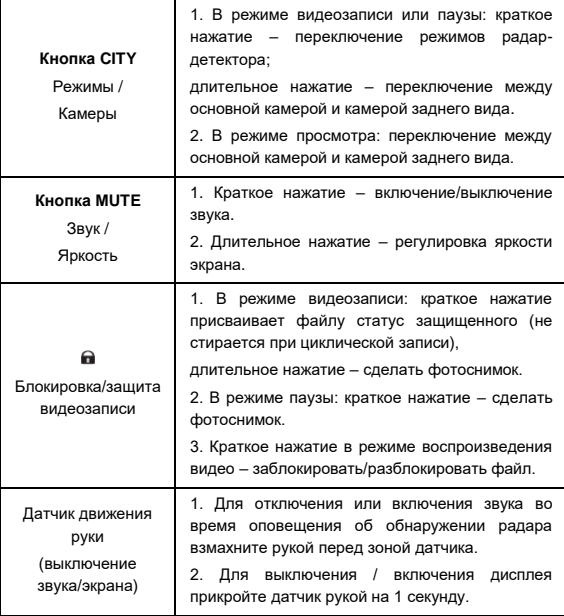

## <span id="page-12-0"></span>**ИНДИКАЦИЯ НА ДИСПЛЕЕ**

#### **Режим работы дисплея РД + ВД**

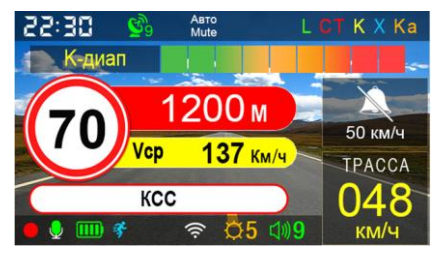

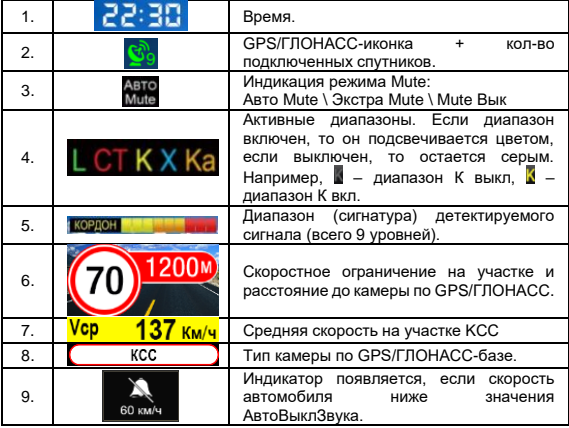

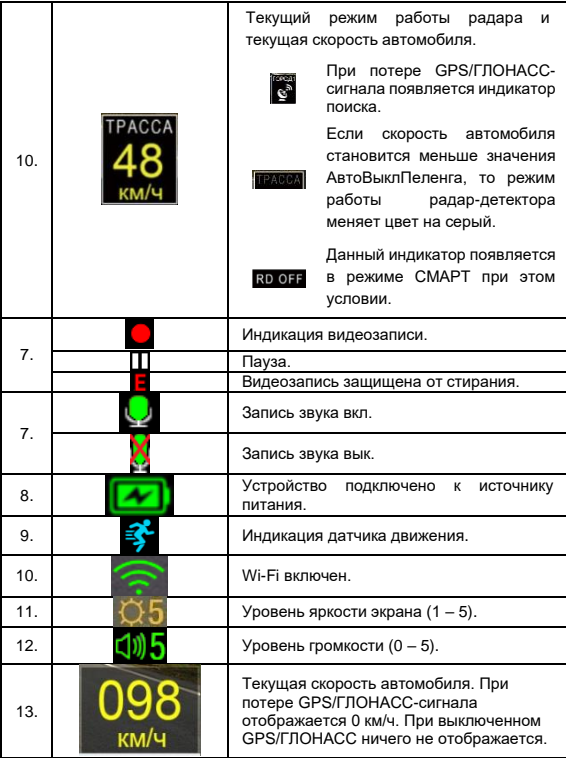

**Режим дисплея РД**

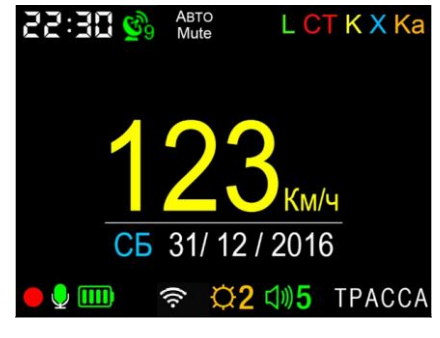

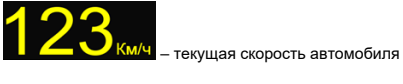

СБ 31/12 / 2016 - текущий день недели и дата

## <span id="page-15-0"></span>ВИДЕОЗАПИСЬ И ПРОСМОТР ФАЙЛОВ

#### Начало видеозаписи

Включение/выключение устройства: устройство включается автоматически при включении зажигания. При выключении зажигания устройство сохраняет видеозапись и автоматически выключается (время выключения настраивается в меню). Для включения и выключения устройства вручную нажмите и удерживайте кнопку включения/выключения.

Включите устройство, и автоматически начнется вилеозались

Если отсутствует карта памяти, то на экране появится надпись «Вставьте карту памяти» Вставьте карту в гнездо для карты памяти microSD и нажмите на нее до шелчка. Не применяйте большого усилия. Для извлечения карты нажмите на нее до шелчка.

Если карта памяти уже вставлена, система автоматически проверяет ее и, в случае если карта памяти используется в устройстве впервые, предлагает ее отформатировать

Нажмите кнопку ВВЕРХ (▲) или ВНИЗ (▼), выберите «Ла» или «Нет» и нажмите кнопку ОК (•), чтобы подтвердить свой выбор.

 $\Box$  – ланный инликатор означает что илет вилеозапись

Длительное нажатие кнопки CITY переключает выведение на экран изображения с основной камеры, камеры заднего вида либо оба изображения одновременно (внимание: камера заднего RUQA приобретается дополнительно).

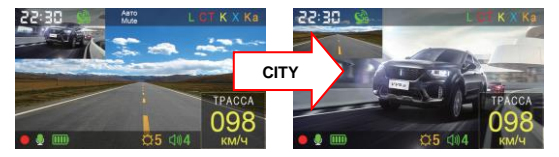

#### Режим циклической видеозаписи

Устройство осуществляет видеозапись в циклическом режиме. В этом режиме запись видео производится небольшими отрезками: сохраняются отдельные видеоролики длительностью 1-5 минут каждый. При заполнении всей памяти удаляется самый «старый» файл, и запись продолжается.

#### **Защита видеозаписи от стирания**

Существует два способа защиты видеозаписи от стирания:

а). При срабатывании датчика удара – система автоматически заблокирует текущий файл, а на экране появится индикатор **.** Чувствительность датчика удара можно настроить в меню.

б). Вручную – во время видеозаписи нажмите кнопку  $\mathbf{a}$  – система автоматически заблокирует текущий файл, а на экране появится индикатор .

#### **Просмотр и воспроизведение видео**

Длительно нажмите кнопку OK в режиме видеозаписи или паузы, чтобы перейти к списку файлов записей, как показано на рисунке:

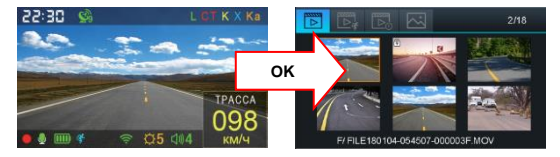

С помощью кнопок Вверх (▲) или Вниз (▼) выберите нужный файл и нажмите кнопку ОК (●) для его воспроизведения. Чтобы поставить воспроизведение на паузу, ещё раз нажмите кнопку ОК (●).

В режиме просмотра Вы можете переключаться между 4 папками с файлами: Normal  $\Rightarrow$  Parking  $\Rightarrow$  Event  $\Rightarrow$  Photo.

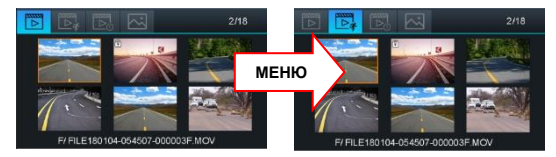

Нажимая кнопку CITY, Вы можете переключаться на просмотр файлов, записанных камерой заднего вида.

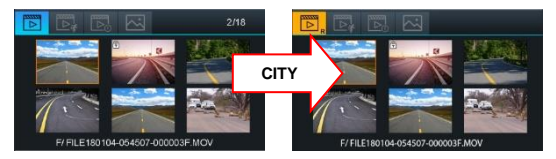

Для того чтобы удалить выбранный файл, необходимо нажать и удерживать кнопку МЕНЮ.

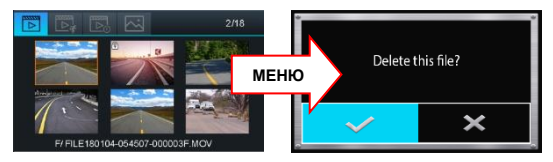

Примечание: значок блокировки показывает, что данный файл защищен от стирания и не будет заменен в процессе циклической видеозаписи.

#### **Настройки видеозаписи**

При нажатии кнопки МЕНЮ видеозапись автоматически останавливается, и осуществляется вход в меню. С помощью кнопок ВВЕРХ (▲), ВНИЗ (▼) и ОК (●) производится выбор и подтверждение необходимых настроек.

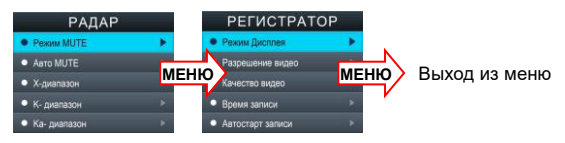

## <span id="page-18-0"></span>**МЕНЮ НАСТРОЕК**

#### **Меню РАДАР**

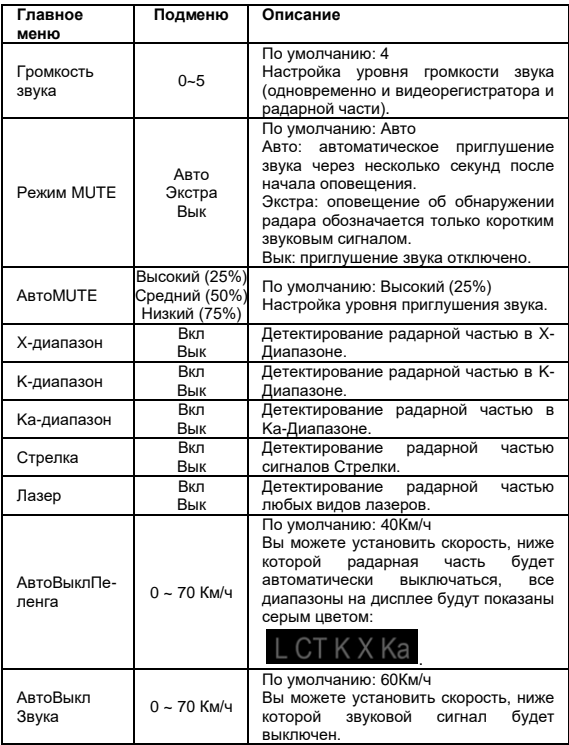

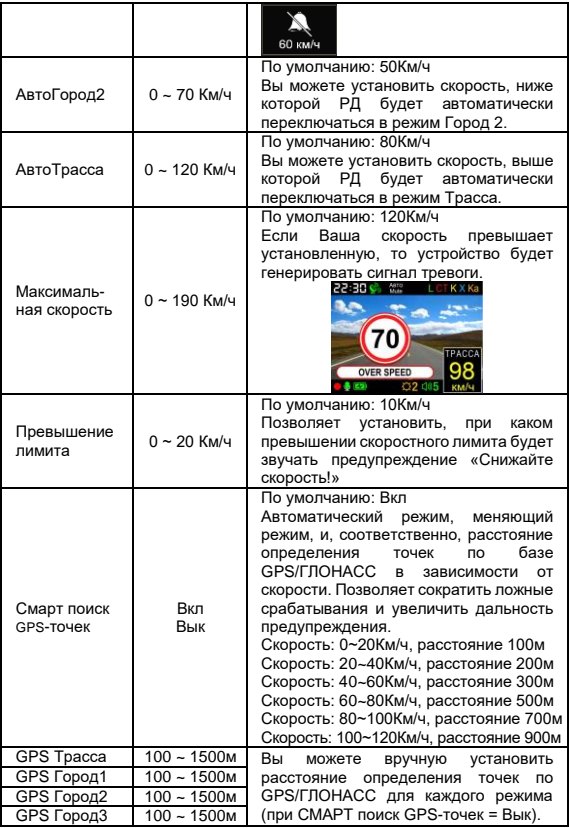

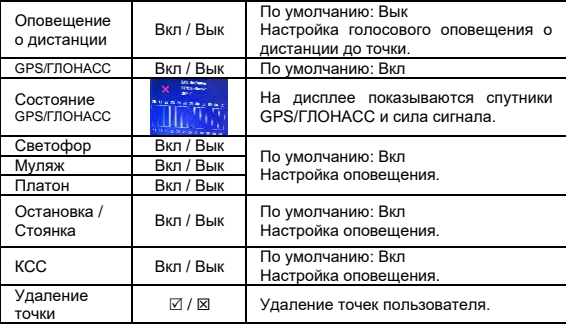

### **Меню ВИДЕОРЕГИСТРАТОР**

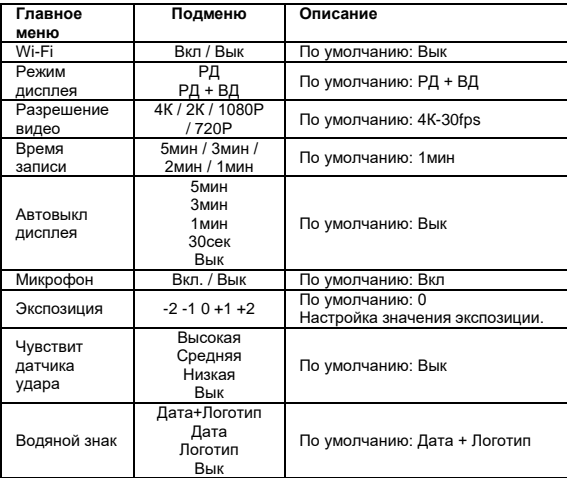

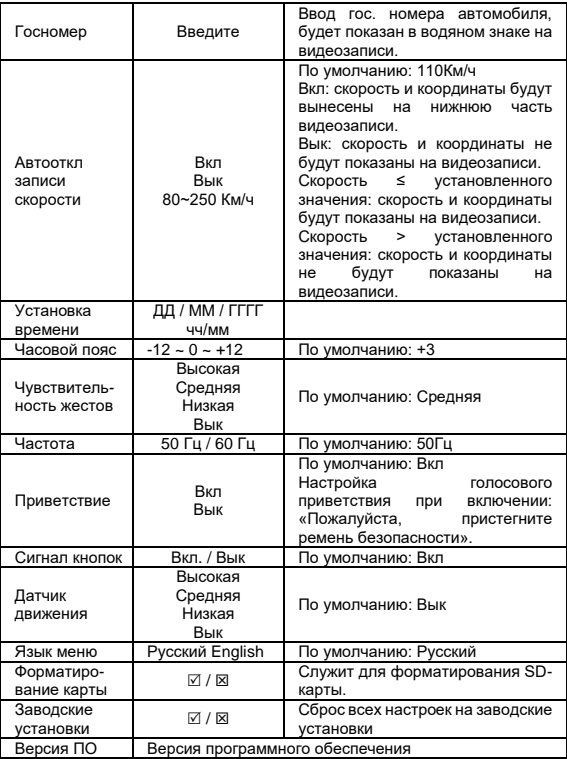

\* Функция АвтоТрасса имеет приоритет над функцией АвтоГород2.

## <span id="page-22-0"></span>**ОПОВЕЩЕНИЯ О РАДАРАХ/КАМЕРАХ**

#### **База данных GPS/ГЛОНАСС**

В памяти устройства содержится база данных с информацией о координатах радаров и камер. Кроме того, в базу данных занесены координаты безрадарных комплексов, которые не имеют радарного излучения (например, Автодория, Стрелка-Видео, Поток и др.), радарных комплексов, имеющих слабый уровень излучения (маломощные радары), а также муляжей радаров и камер. Сопоставление этой информации с текущим положением автомобиля, вычисленным с помощью навигационной системы GPS/ГЛОНАСС, позволяет организовать заблаговременное оповещение водителя о приближении к различным объектам контроля движения.

Работа с базой данной может осуществляться только при установленном соединении с навигационными спутниками системы GPS/ГЛОНАСС. Активное состояние соединения идентифицируется соответствующей иконкой на дисплее устройства.

#### **Оповещения о радарах/камерах, определяемых по базе GPS/ГЛОНАСС**

Во время обнаружения радара/камеры по базе GPS/ГЛОНАСС на экран выводится оповещение о скоростном лимите, расстоянии до камеры и типе камеры.

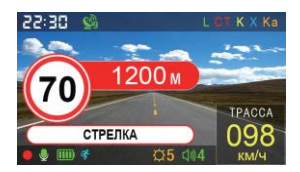

#### **Камера в спину**

Некоторые камеры измеряют скорость автомобиля, «стреляя» в спину. HYBRID UNO SPORT 4К предупреждает о них дважды: первый раз при обнаружении и второй раз при проезде точки. Звучит голосовое предупреждение, а на дисплее появляется соответствующий значок (см. рисунок):

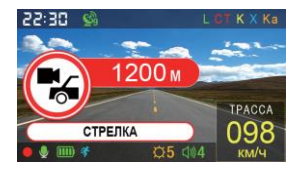

#### **Виды радаров/камер, определяемых по базе GPS/ГЛОНАСС**

HYBRID UNO SPORT 4К контролирует текущее положение на карте и сравнивает положение автомобиля и камер контроля. В зависимости от типа приближающихся камер (или комплексов камер) прибор выдает сообщения:

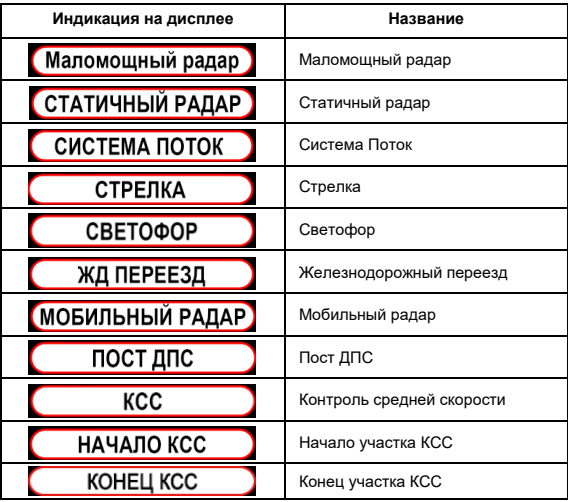

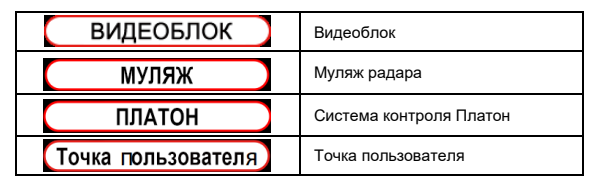

#### **Создание пользовательской точки**

Если не происходит срабатывания на новый радар, значит база данных устарела, и в этом случае Вы можете самостоятельно добавить координаты этой точки в базу камер.

Для этого во время проезда рядом с камерой при наличии подключения к спутникам GPS/ГЛОНАСС нажмите и удерживайте около 2-3 секунд кнопку ВВЕРХ (▲). Устройство оповестит о создании точки пользователя, а на экране появится соответствующий значок (см. рисунок ниже). Всего можно добавить 16 точек.

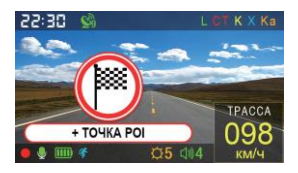

Когда в следующий раз автомобиль проедет через это место, устройство сообщит: «Впереди точка пользователя!», а на экране появится:

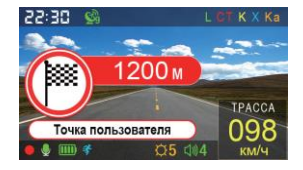

Для удаления точки пользователя при приеме сигнала нажмите и удерживайте около 2-3 секунд кнопку Вниз (▼).

#### **Оповещения о радарах, обнаруженных радарной частью**

При обнаружении радара радарной частью на экран выводится информация о диапазоне или типе радара (сигнатуре) и уровне сигнала (всего 9 уровней), например, как на следующем рисунке:

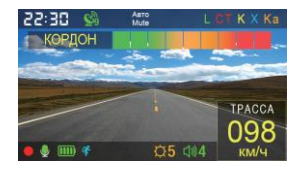

Во время оповещения Вы можете взмахнуть рукой перед зоной датчика движения руки, чтобы отключить/включить звук.

#### **Виды определяемых диапазонов и сигнатур**

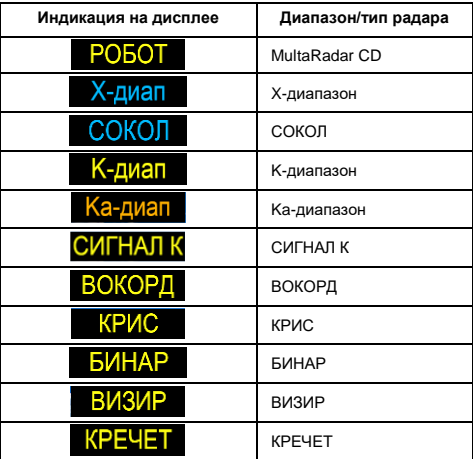

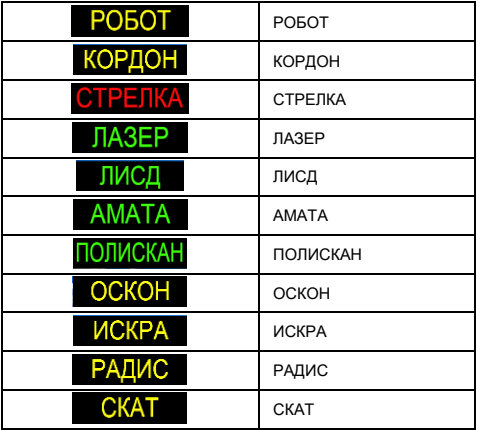

## <span id="page-27-0"></span>**РЕЖИМЫ РАБОТЫ РАДАР-ДЕТЕКТОРА**

HYBRID UNO SPORT 4К имеет 5 режимов работы радар-детектора: ТРАССА, ГОРОД1, ГОРОД2, ГОРОД3 и СМАРТ. Вы можете переключать режимы во время видеозаписи или паузы, нажимая на кнопку CITY.

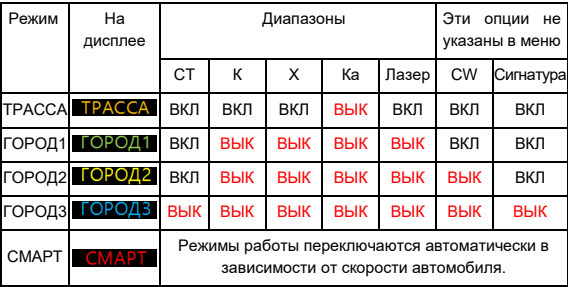

#### **Схема работы режима СМАРТ**

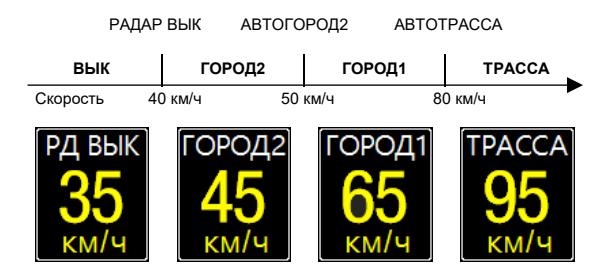

## <span id="page-28-0"></span>**ОБНОВЛЕНИЕ И ЗАГРУЗКА ДАННЫХ**

Для обновления прошивки и базы камер необходимо скачать файлы обновлений. Официальные версии находятся на сайт[е www.silverstonef1.ru](http://www.silverstonef1.ru/) [и www.interpower.ru](http://www.interpower.ru/) в разделе «Обновление».

Для загрузки прошивки в HYBRID UNO SPORT 4К извлеките файлы из архива, скачанного с сайта, и запишите на microSD карту, **предварительно отформатировав ее в самом устройстве, а не в ПК!** Установите карту в устройство и подключите его к питанию. При включении HYBRID UNO SPORT 4К предложит Вам обновить прошивку.

#### **‼ ВАЖНО ‼**

#### **ВНИМАНИЕ ‼ Во избежание полной потери ПО не выключайте прибор из питания во время обновления.**

При изменении способа обновления информация будет выложена на сайте.

Базы камер обновляются на сайте непрерывно, минимально 1 раз в неделю. Прошивка (программа, отвечающая за алгоритм работы и меню устройства) обновляется по мере необходимости.

Также возможно обновление прошивки и загрузка базы данных GPS/ГЛОНАСС через приложение по Wi-Fi (см. УПРАВЛЕНИЕ ПО WI-FI ЧЕРЕЗ ПРИЛОЖЕНИЕ).

## <span id="page-29-0"></span>**GPS-ТОЧКИ – ВОЗМОЖНЫЕ ОШИБОЧНЫЕ СООБЩЕНИЯ**

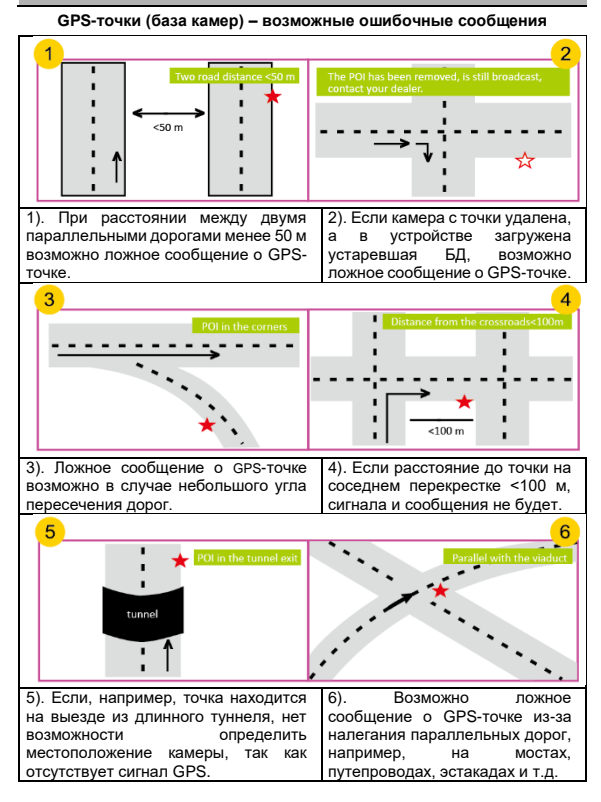

## <span id="page-30-0"></span>**УПРАВЛЕНИЕ ПО WI-FI ЧЕРЕЗ ПРИЛОЖЕНИЕ**

#### Подключение гибридного устройства к смартфону через Wi-Fi

1. Скачайте припожение CityScan E1 в AppStore или Google Play

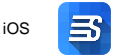

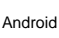

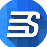

 $\mathcal{P}$ Випючите Wi-Fi на устройстве (с помощью Меню HACTDOOK видеорегистратора).

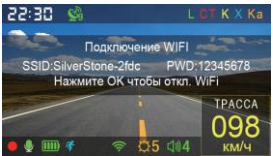

3. На смартфоне подключитесь к Wi-Fi сети:

- имя SilverStone-\*\*\*\*.
- пароль 12345678.

Теперь Вы можете настраивать гибридное устройство через приложение на **Вашем смартфоне** 

#### Управление устройством через приложение по Wi-Fi

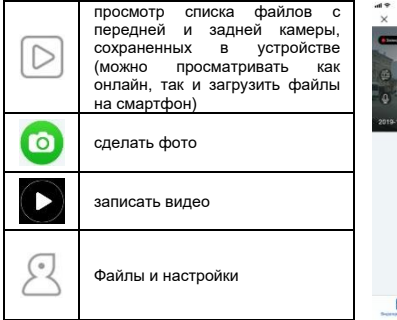

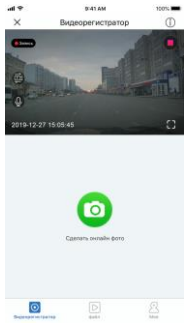

| $-$                                    | <b>GALAM</b> | story, and       | $\sim$                              | <b>GALAM</b>                                    | story, and    | $-$  | <b>GALAM</b>                                                                     | story, and |
|----------------------------------------|--------------|------------------|-------------------------------------|-------------------------------------------------|---------------|------|----------------------------------------------------------------------------------|------------|
|                                        | dalin        |                  |                                     | Видео                                           | Burtioo       |      | Личные данные                                                                    |            |
| енйл видеолепистектоля.                |              |                  | <b>Передняя</b><br>$2019 - 12 - 24$ |                                                 | <b>Sapeze</b> |      | : 9: Обновление устройства                                                       | ×          |
| Betteo<br>ाज                           |              |                  |                                     | FILE191224-150433F.MCV                          |               | â.   | Hacrophon                                                                        | $\sim$     |
| Датчик движения<br>m                   |              |                  | $\bigoplus$                         | 2019-12-24 19:04:33                             | 35,65/6       |      |                                                                                  |            |
| @oro<br>w                              |              |                  | $\sqrt{2}$                          | FILE191224-150332FJMOV<br>2019-12-24 19:02:32   | 19.65/63      |      | <b>ED</b> Owenin kau                                                             | 0.0 KG     |
| 成<br>Событие                           |              |                  | 2019-12-23                          |                                                 |               | め    | Помощь                                                                           | 5          |
| nocumenzi exin                         |              |                  | $^{\circ}$                          | FILE191223-180403F.MCV<br>2019-12-23 18 04:05   | 13,8649       | 65 D | О грограмма                                                                      | s          |
| (Sn) Moli domars/low                   |              |                  | $\sqrt{2}$                          | FILE191223-180302F.MOV<br>2019-12-23 18:03:02   | 54,85/89      |      |                                                                                  |            |
| More prezident<br>ത                    |              |                  |                                     |                                                 |               |      |                                                                                  |            |
|                                        |              |                  | $\sqrt{2}$                          | FILE191223-180202F.MOV<br>2019-12-23 19:02:02   | 55,35/69      |      |                                                                                  |            |
|                                        |              |                  | $\sqrt{2}$                          | FILE191223-180102F.MCV<br>0010-12-23 10:01:02   | 13,8592       |      |                                                                                  |            |
|                                        |              |                  |                                     | ED RLE191223-180002F.MOV<br>2019-12-23 19:00:02 | 14,016        |      |                                                                                  |            |
| $\circ$<br>Engineering on the tracking | <b>Sold</b>  | 2<br><b>STAR</b> | $(\overline{v})$                    | FILE191223-175901FAKIV<br>2010-12-23 17:59:01   | 15,010        |      | $\circ$<br>$\boxed{\circlearrowright}$<br>Engineering on the tracking<br>Sold of |            |

**Обновление прошивки**

1. Подключите смартфон к Интернету.

2. Скачайте файлы обновления. Для этого в приложении зайдите:

Файлы и настройки Обновление устройства.

3. Когда загрузка закончится, нажмите «Далее».

4. После загрузки включите Wi-Fi на устройстве и подключите смартфон к сети SilverStone-\*\*\*\*.

5. Нажмите «Далее» для загрузки файлов обновления в устройство. На это потребуется 1-2 минуты.

6. Обновление завершено. Прошивка и база данных обновляются одинаково.

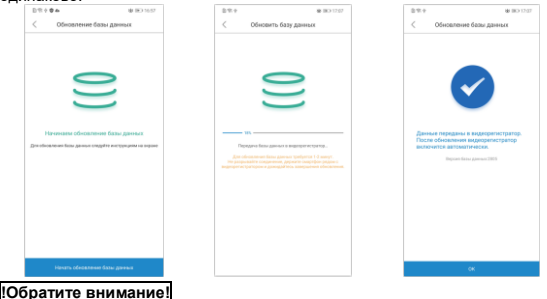

При включенном Wi-Fi не работает GPS-информатор.

## <span id="page-32-0"></span>**ТЕХНИЧЕСКИЕ ПАРАМЕТРЫ**

#### **Характеристики видеорегистратора**

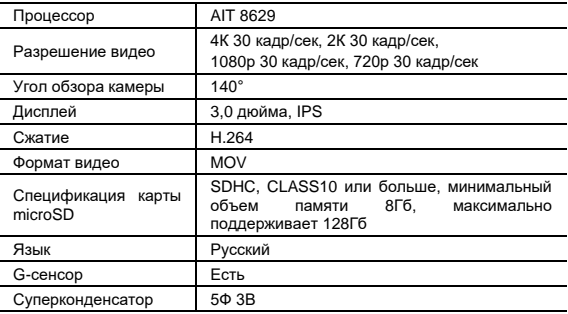

#### **Характеристики радар-детектора**

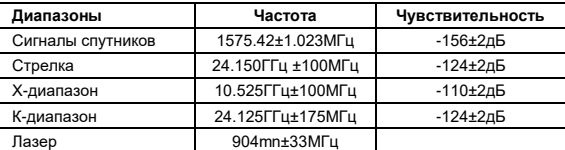

#### **Общие характеристики**

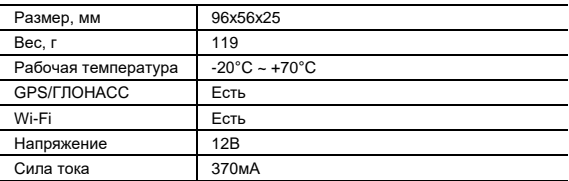

## <span id="page-33-0"></span>**ЗАМЕТКИ**

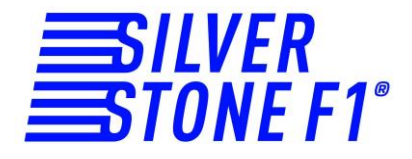

# ГИБРИДНОЕ УСТРОЙСТВО HYBRID UNO SPORT 4К

# $H$   $\mathbb{C}$   $\in$

Версия: 01 10/2023